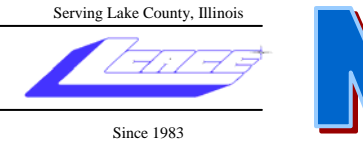

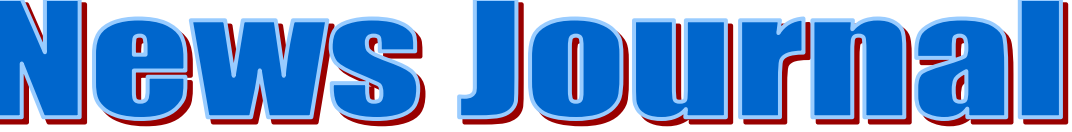

**December 2006 Lake County Area Computer Enthusiasts Volume 23, Issue 8** 

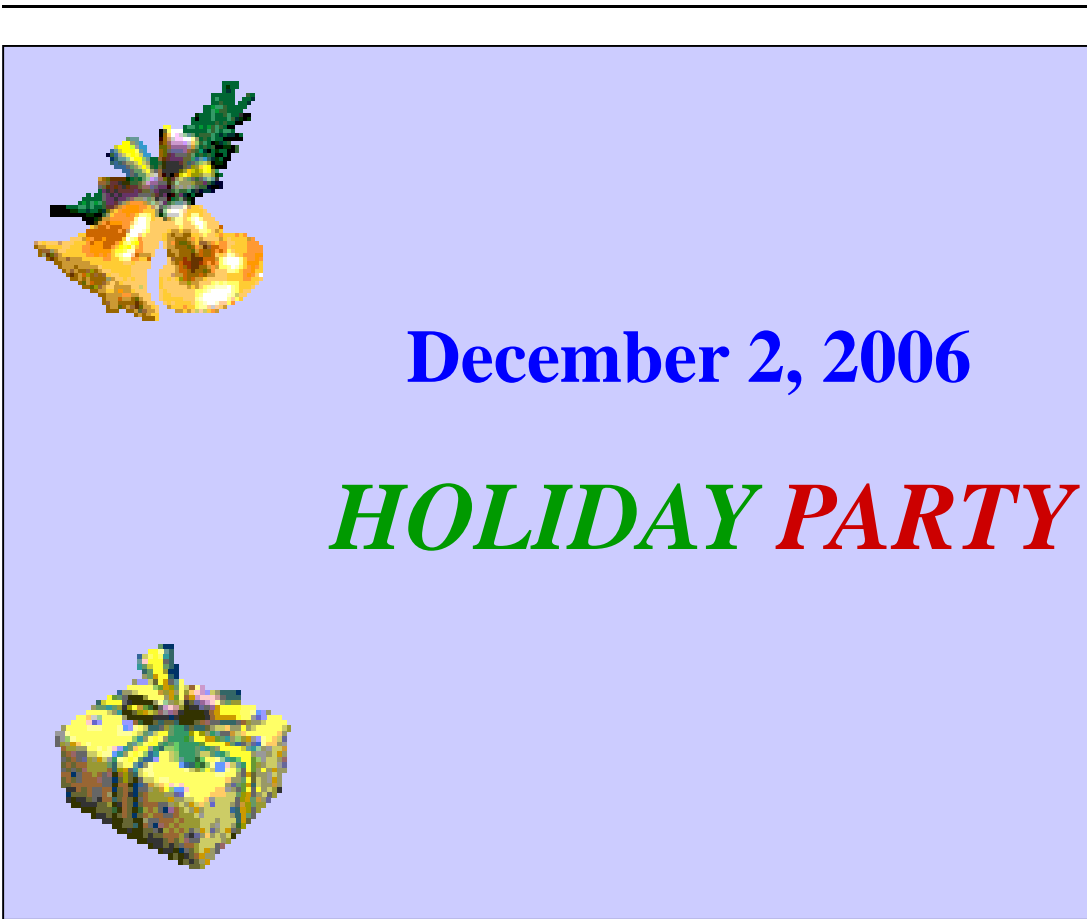

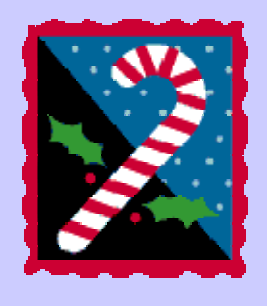

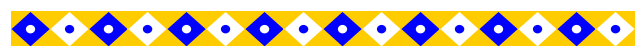

#### **INSIDE THIS ISSUE:**

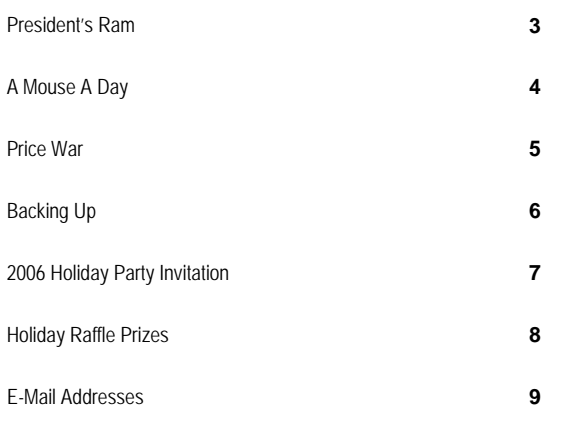

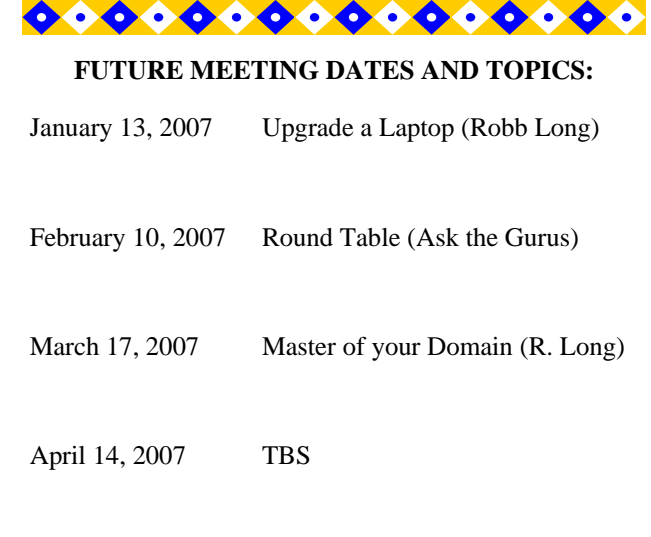

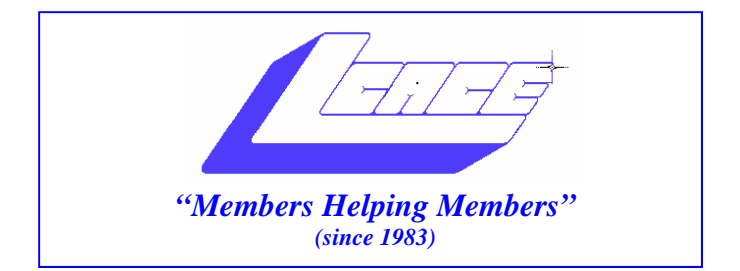

# *Board of Directors 2006-2007*

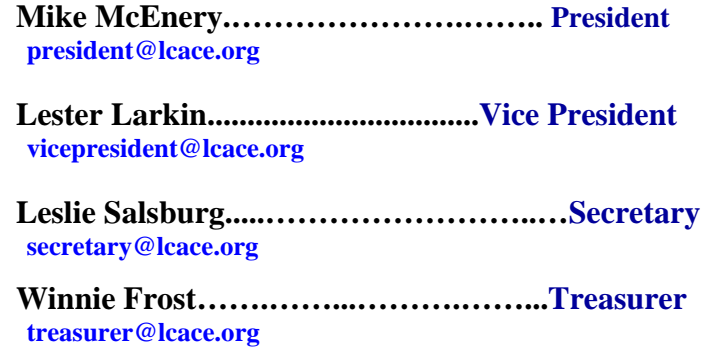

 **Julio Rivera……….…..…………….....Programs programs@lcace.org** 

**Dorothy Sutherland............................Membership**<br>membership@lcace.org

 **Robin Seidenberg…...………..….Public Relations pr@lcace.org** 

*The LCACE News Journal* is published eleven times annually. Members are encouraged to submit contributions and will be acknowledged in this newsletter.

Permission is granted to reproduce any or all parts of this newsletter in other User Group publications, provided that credit is given to LCACE and the individual author(s).

*The News Journal* is produced using a Dell Dimension 8200, HP Printer(s), and MS Publisher 2002 software.

**Lake County Area Computer Enthusiasts LCACE c/o Group Ambassador**  Mr. Mike McEnery

#### **Membership**

Membership for LCACE is open to all individuals and families interested in personal computing. Annual dues are \$20.00 per individual/family. Associate membership is only \$10.00 (out of state, unable to attend meetings). Membership includes a one year subscription to the LCACE News Journal and access to all club libraries and functions. Applications for membership may be obtained at the monthly meeting, by request on the club Hotline, and are now available on our WEB site at - http://www.lcace.org.

#### **Meetings**

LCACE meetings are usually held on the second Saturday of each month at the Grayslake Area Public Library, 100 Library Lane, Grayslake, Illinois. The meeting room opens at noon and the formal meeting begins at 12:30 p.m. All meetings are open to the public. Bring a friend!

#### **Advertising**

Ad rates per issue: Full page - \$25, Half page - \$15, Quarter page - \$10, Business Card - \$5. Discounts are available on advance purchase of multiple issues. Please send camera-ready copy and payment to the club address by the 21st of the month preceding publication. For more information on ad pricing, please call our Hotline. Ads are FREE to all paid members.

#### **Notice**

LCACE WILL NOT CONDONE or knowingly participate in copyright infringement of any kind. The LCACE News Journal is published by and for LCACE members. Opinions expressed herein are those of the individual authors and do not necessarily reflect the opinion of LCACE, the membership, the Board of Directors, and/or our advertisers.

Presidents Ram

# HOLIDAYS, EVERYONE! See you at the party \*\*\*\*\*\*\*\*\*\*\*

HAPPY

\*\*\*\*\*\*\*\*

# **A Mouse A Day**

*Smart Computing*  **Reviews** January 2007 • Vol.18 Issue 1 Page(s) 19 in print issue

#### **A Mouse A Day Two Mice That Aim To Keep You Healthy**

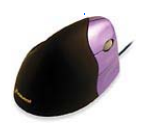

With the amount of time that I spend at a computer, I'm increasingly interested in equipment that will make my workday as comfortable as possible. Of course, there are the standard ergonomic, split-style keyboards, but today, there are many other options for staying comfortable and healthy at your computer. This month, I spent some time with two mice that take quite different approaches to keeping you healthy.

VerticalMouse 2

\$75 (right-handed) \$105 (left-handed)

Evoluent

(650) 355-2467

Www.evoluent.com

#### **No More Twist & Shout**

Evoluent's VerticalMouse 2 is designed to prevent strain and injury by helping you hold your hand and arm in a neutral position, the same position you would use if you were holding a joystick. When you use a standard mouse, you have to twist your wrist so that the palm faces downward. This is an unnatural position and can lead to pain and discomfort.

The VerticalMouse 2 is exactly what its name suggests. It's a mouse that sits on its side so that it is vertical rather than horizontal. The sides of the mouse are sculpted so that your hand and thumb rest comfortably against the sides of the mouse.

The VerticalMouse 2 looks as if it would be awkward to use, but surprisingly, it is quite comfortable. It takes a few minutes to get used to moving the mouse without twisting the palm downward, and it's an adjustment to click buttons on the side of the mouse instead of on the top of the mouse. However, it didn't take nearly as long to adjust to the VerticalMouse 2 as I thought it would. Sometimes my wrists nag at me a bit after I've been working at the computer, but I didn't have any discomfort in my right wrist during the weeks I used the VerticalMouse 2.

sensor lets a mouse movement of only half an inch movIn addition to the size and orientation of the mouse, its optical sensor is very responsive, requiring less hand motion than many mice. I noticed that I didn't have to nudge the mouse very far at all to see corresponding movement of the on-screen pointer. According to Evoluent, the mouse's 1,200dpi (dots per inch) e the pointer all the way across a 17-inch monitor's screen.

#### **A Mouse for Dr. House**

Mouse manufacturers have long understood that more ergonomic designs, such as those of Evoluent's VerticalMouse 2, can keep us healthy by encouraging good posture and providing safer computing tools. However, the idea that a mouse could actually prevent infection is relatively new. The second mouse I spent time with was IO-GEAR's Germ Free Wireless Laser Mouse, which, according to IOGEAR, protects users from 99% of bacteria and viruses. No, you didn't misread that: IO-GEAR says its Germ Free mouse will help keep you from getting sick.

This mouse is coated in a tita-

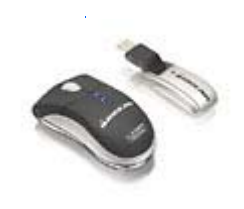

Germ Free Wireless Laser Mouse \$39.95 IOGEAR (866) 946-4327 (949) 453-8782 www.iogear.com

nium dioxide and silver nanoparticle compound, which prevents various germs from living on the surface of the mouse. Does it actually work? I can't say for sure because I'm not a doctor or a chemist. The only thing I can say for sure is that I didn't get sick during the time that I used this mouse, but I'd need a lot more time with this mouse before I could really say how well the germ-deterring compound works. The obvious environment for this mouse is any shared workstation where germs could spread easily, such as a computer in a doctor's office or school classroom.

Disease-fighting claims aside, the Germ Free Wireless Laser Mouse was a pleasure to use. Its compact size and laser sensor make it an ideal travel companion. The laser technology lets the mouse track accurately on a much wider range of surfaces than an optical mouse could. The mouse worked flawlessly on every surface I tried.

Continued from page 4

#### **Health Plan**

Evoluent and IOGEAR took two very different approaches to healthy computing, but both mice serve as examples of the type of innovative design that is possible for pointing devices.  $\Box$ 

#### **Price war over online photos hits new low**

#### By Jefferson Graham, USA TODAY

LOS ANGELES — And you thought 4-by-6 photo prints were cheap last year.

The price war of 2005 — which saw print prices fall to a record low of 10 cents apiece — has a new bottom this year: 5 cents a print, in a promotion from discounter Winkflash.

While online leaders Kodak Gallery and Shutterfly charge 15 cents and 19 cents for regularly priced 4-by-6 prints, smaller sites are pushing for business online with lower prices. Photocheap charges 6.8 cents; PePhoto, 8 cents; DotPhoto and Clark Color Labs, 9 cents; and York Photo, 10 cents.

The fine print: Many online printers make it up in shipping, which can nearly double an order's cost. Also, many of the offers are promotional.

Winkflash's 5-cent prints, for example, are for the first 75; additional prints are 12 cents.

The average price of a 4-by-6 print has fallen to 15 cents from 43 cents in 2002, says Photo Marketing Association International. PMAI says 6.9 billion prints will be produced by retailers this year, up from 4.6 billion last year.

With wholesale costs averaging 6 cents a print, according to PMAI, "The 4-by-6 print has become a loss leader," says Darrell Lucente, vice president of marketing for Winkflash.

"People come to our site, buy prints, along with secondary products like cards and photo books, and the economics balance out, " Lucente says.

Lower prices are made possible by automation, which can result in such unpleasant surprises as photo subjects whose heads have been cropped out, because the prints weren't checked before they were shipped.

Winkflash offers flat-rate 99-cent shipping on all print orders and loses an average of \$2 to \$3 an order. Winkflash advertises its 5-cent prints via Google search rather than on its website Query "digital prints" and follow the link to Winkflash.

Shipping charges can add up. An order for 100 prints with discounter York Photo, at \$10, can run nearly 50% more when a shipping charge of \$4.65 is added. Kodak Gallery charges \$7.49 for a 100 print order, while competitor Shutterfly charges \$4.99.

Shutterfly CEO Jeffrey Housenbold says the price war doesn't affect the big guys. "We haven't lowered our prices this year," he says. "Every print we produce, we make money on."

Shutterfly discounts heavily if consumers are willing to pay in advance for hefty print plans, which range from \$30 for 200 4-by-6 prints (15 cents each) to \$96 for 800 (12 cents each).

Housenbold says prepaid orders build loyalty. "Customers are engaged with the site and more likely to return often and buy more items."

Alan Bullock, an analyst at researcher InfoTrends, thinks the price war can't go further: "It's bottoming out."

# Computer Terminology

Are you terrified of your computer? Do you feel out of place and overwhelmed when your friends or coworkers start spouting reams and reams of technical jargon that you will never understand? Then this article is for you! We'll help you get over your fear of technical terminology by tickling your funny bone. We'll start with some definitions that SHOULD be true, and we hope are entertaining.

#### Backing Up

#### by Angus MacTavish

Experts say there are two kinds of computer users: those whose hard drives have failed, and those whose hard drives are going to fail. Hard drives are like other machines. If you run your car's engine for years, it will eventually stop working.

Computer hard drives often crash without the slightest warning. One evening after downloading a spreadsheet, I shut down and restarted the computer (proper procedure so antivirus programs scan downloads). As the machine restarted, I heard a nasty clicking sound: this was NOT a virus! Fortunately, I had done a total system backup the previous afternoon. An expert installed *Windows*, programs, settings, data, etc., on the replacement hard drive. The only data lost was work done that afternoon. This timely backup to an external hard drive saved YEARS of work!

According to Microsoft's website (http:// www.microsoft.com/windowsxp/using/setup/ learnmore/bott\_03july14.mspx):

"Windows XP includes its own backup program, although you may need to do some digging to find it. You can also take your pick of third-party programs … that add bells and whistles you won't find in the basic Windows XP Backup utility.

If you use Windows XP Professional, the Windows Backup utility (Ntbackup.exe) should be ready for use. If you use Windows XP Home Edition, you'll need to follow these steps to install the utility:

- 1. Insert your Windows XP CD into the drive and, if necessary, double-click the CD icon in My Computer.
- 2. On the Welcome to Microsoft Windows XP scree, click **Perform Additional Tasks**.
- 3. Click **Browse this CD**.
- 4. In Window Explorer, double-click the ValueAdd folder, then Msft, and then Ntbackup.
- 5. Double-click **Ntbackup.msi** to install the Backup utility."

For further backup information, continue reading on Microsoft's site.

From Our Webmaster:

Want to get more out of your computer? Check out the lower right-hand corner of the Tip of the Week on the L.C.A.C.E. website, http://lcace.org. It is updated every Sunday morning. You can also view a list of previous Tips of the Week by clicking on the link at the bottom of each tip.

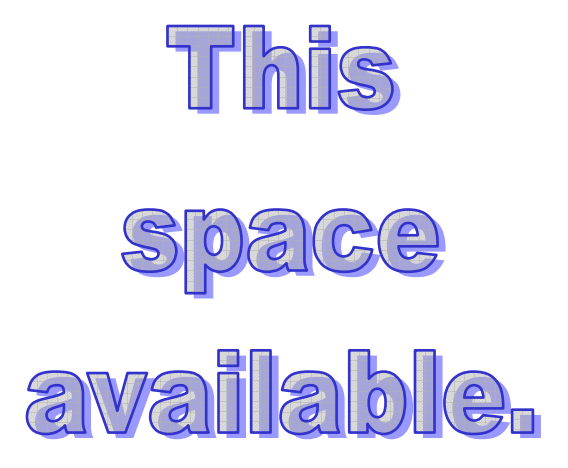

#### EDITOR'S little CORNER

Your article could be here in this space. Tell all our members about a new product (or an old one) you've tried and liked or disliked.

Let me know if there is a specific subject you would like to see covered in the *News Journal*.

#### *(Continued from page 5)*

Obsolete - Any computer you own.

Microsecond - The time it takes for your State-of-the-artcomputer to become obsolete.

Syntax Error - Hi, I want to buy a computer and money is no object.

GUI (pronounced gooey) - What your computer becomes after spilling your coffee on it.

Computer Chip - Any starchy food stuff consumed in mass quantities while programming.

Keyboard - The standard way to generate computer errors.

Mouse - An advanced input device to make computer errors easier to generate.

Floppy - The state of your wallet after purchasing a computer.

Hard Drive - The sales technique employed by computer salesmen.

Portable Computer - A device invented to force businessmen to work at home, on vacation and on business trips.

Disk Crash - A typical computer response to any critical deadline.

Power User - Anyone who can format a disk from DOS. System Update - A quick method of trashing ALL of your software.

#### **Computer Stuff**

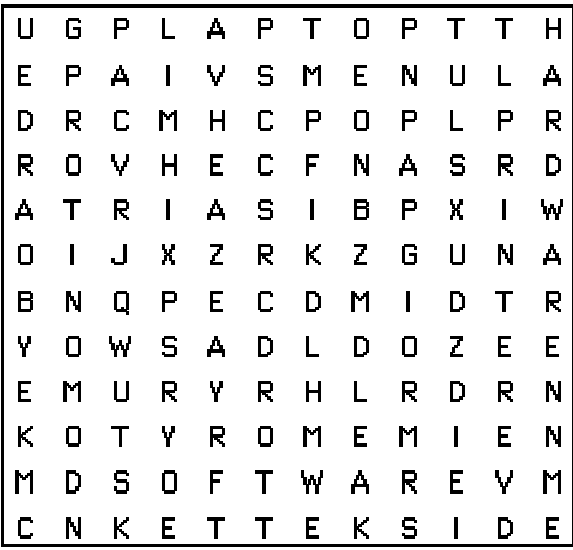

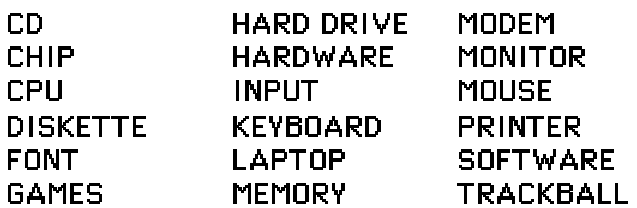

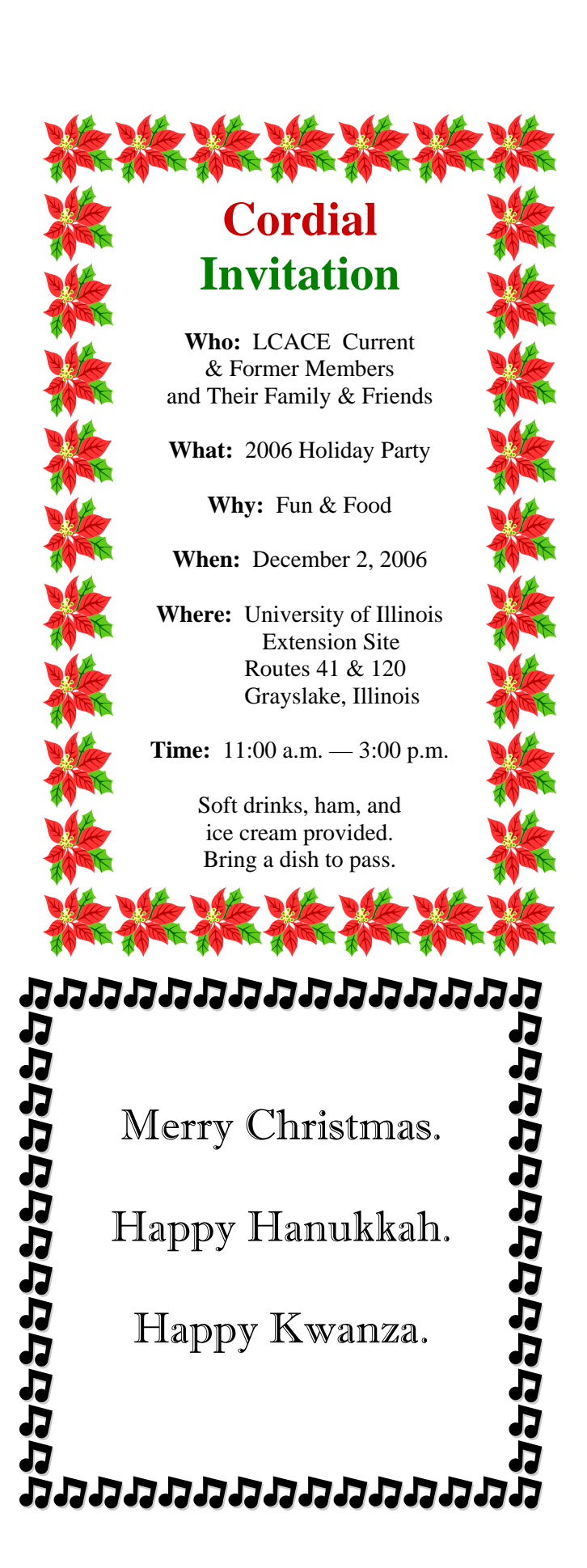

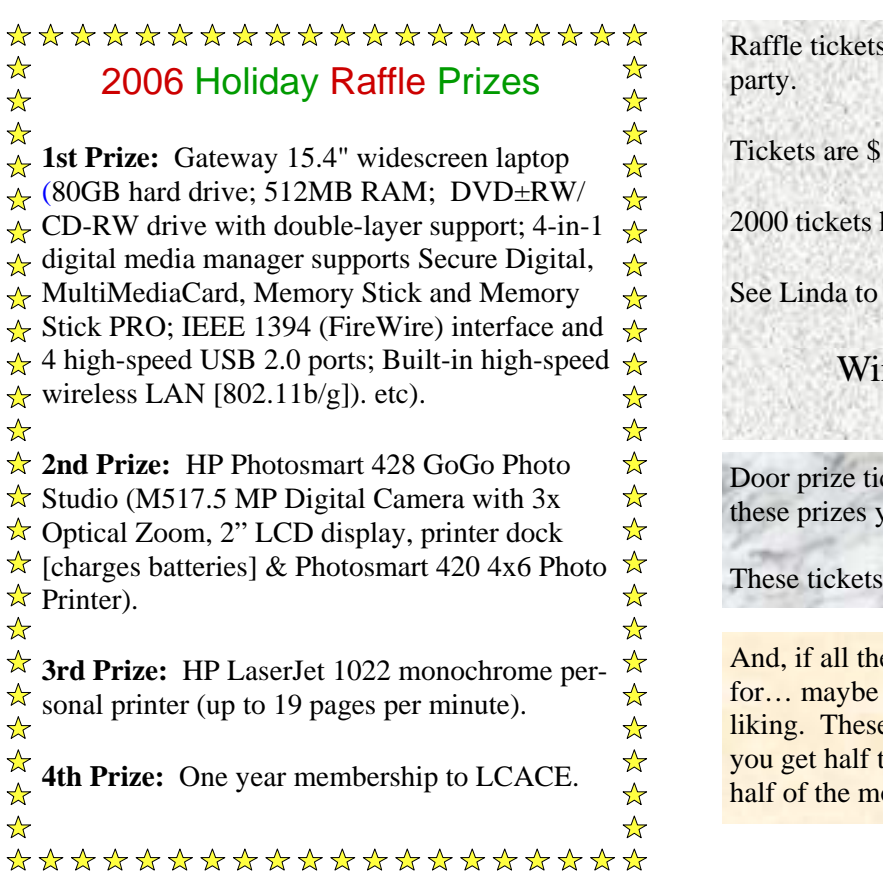

Raffle tickets will be available for purchase at the

Tickets are \$1.00 each or 6 for \$5.00.

2000 tickets have been printed.

See Linda to get your tickets before they sell out.

Winner need not be present.

Door prize tickets will be available at the party. For these prizes you will have to be present to win.

These tickets are 3 for \$1.00.

And, if all these prizes are not what you're looking for… maybe the 50/50 raffle will be more to your liking. These tickets are also 3 for \$1.00, but here you get half the money and the Club gets the other half of the money raised through this raffle.

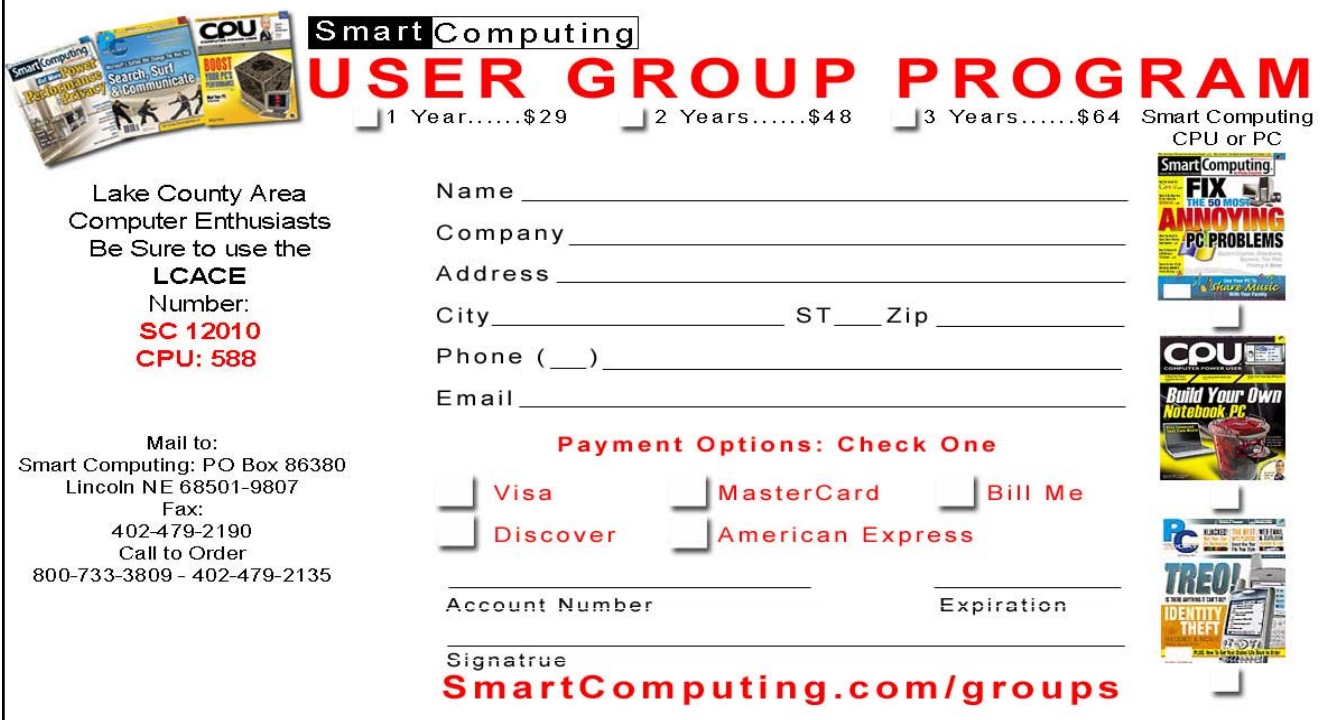

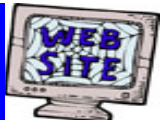

# **If you have a Web Site and would like to advertise it here, E-mail me at editor@lcace.org**

LCACE Video / CD Library

Learn Illustrator Power Point XP Digital Photography - The Easy Way

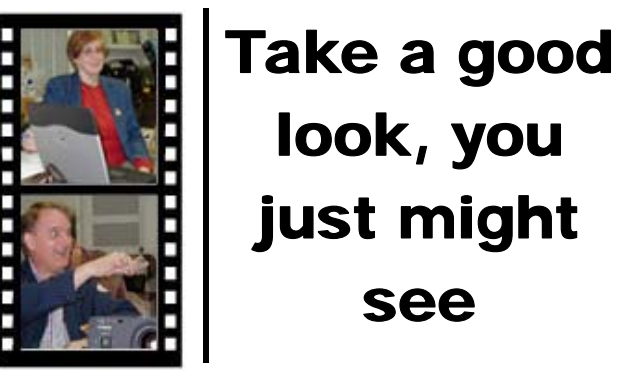

**LCACE** CLUB PICTURES **at: http://lcace.org/PhotoAlbums.htm** 

# TIME TO RENEW

**All memberships will now be renewable annually on April 1st. This change in the paying of annual dues will allow the Treasurer to budget our money more closely. If you haven't already renewed your membership, see Dorothy or Winnie to find out your pro-rated amount.**

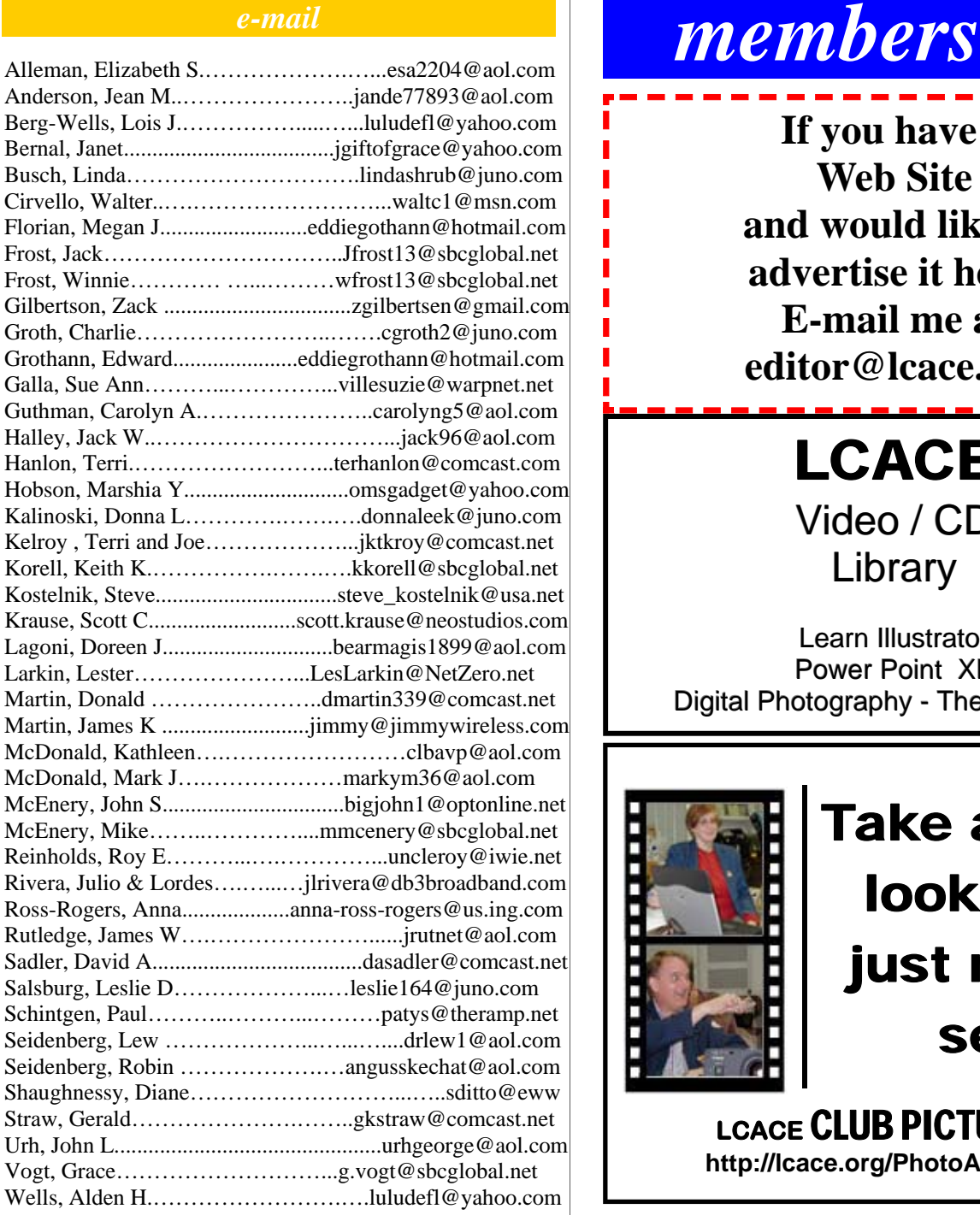

**As much as we try, we do make errors. Please advise us if there is a mistake in your E-Mail address or if it is not included in this listing. Send E-Mail to Ms. Dorothy Sutherland at membership@lcace.org with the additions and/or corrections. Thank you. This listing last updated Sept. 23, 2006.**

### LCACE HOTLINE

**Web Site: http://www.lcace.org**

# *LCACE Online*

*View Our Site* **http://www.lcace.org** 

# **E-Mail Us At:**

# webmaster@lcace.org

#### **Sign the Guest Book and tell us what you think**

- ♦ **LCACE e-mail addresses**
- **LCACE information**
- **LCACE history and pictures**
- ♦ **LCACE meeting, location, and map**

# NEXT MEETING

December 2, 2006

University of Illinois Extension Site **Routes 45 & 120 Grayslake, IL** 

**11:00 — 3:00 p.m.** 

**This month: Holiday Party**

#### **ADDRESS CORRECTION REQUESTED**

**Printing & Mailing by LCACE, Lake County, IL**